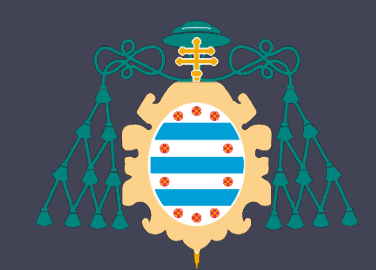

Universidad de Oviedo

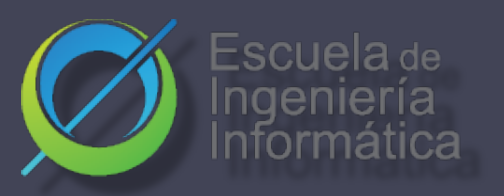

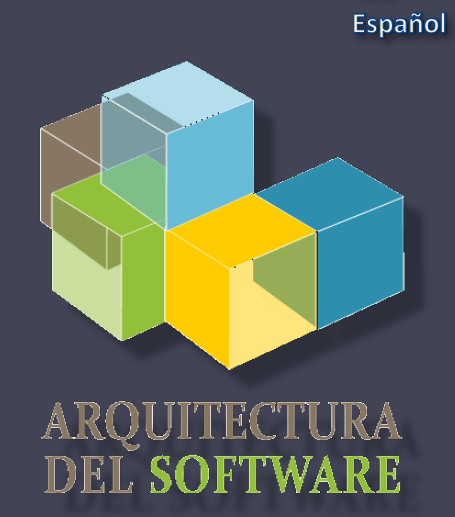

**ES** 

### Arquitectura del Software

### Lab. 11

- Pruebas de carga
- Otras pruebas

José Emilio Labra Gayo Pablo González Irene Cid Paulino Álvarez

## ¿Qué son?

- Son pruebas que permiten probar con cargas de usuarios concurrentes
- Permiten saber que carga de trabajo soporta una aplicación y arquitectura determinada
- Nos ayudan a dimensionar la aplicación y poder anticiparnos antes de su caída

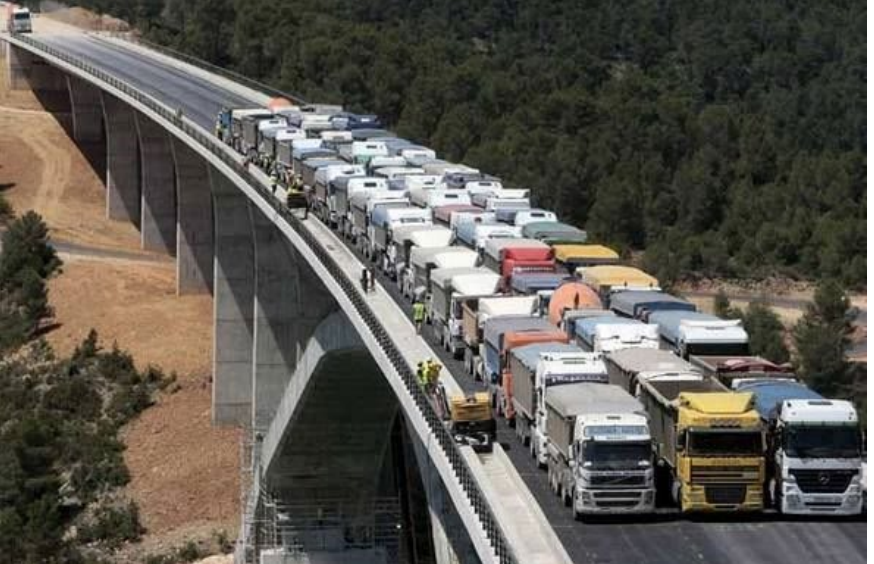

# ¿Qué permiten probar?

- Aplicaciones web (HTTP/HTTPS)
- SOAP/REST Web Services
- FTP
- Databases (JDBC)
- LDAP
- Mail (SMTP, POP3, IMAP)
- Java Objects
- Etc.

### ¿Por qué hacer estos test?

- Permiten anticiparnos a problemas de rendimiento en la aplicación, arquitectura o infraestructura
- Permiten detectar cuellos de botella
- Permiten demostrar numéricamente los escenarios de calidad pactados en el contrato

### Variables externas

- Red
- Servicios externos
- Sistemas de seguridad
- Eventos del sistema

### ¿Probamos en producción?

• Recomendación : Nuestra medidas deben ser para entornos de producción en vacío.

### Planes de carga

- Dependiendo si se conoce o no el número de usuarios esperados.
- Variables que hay que llegar a conocer :Límite en el que nuestra aplicación deja de funcionar.
- Pruebas de picos: nos permiten ver la recuperación de nuestro sistema ante estados próximos a la saturación
- Pruebas de resistencia: Se prueba con una carga de 50-70% durante un tiempo largo.

### Formas de hacer estos test

- Scripts propios
	- Mucho trabajo
	- Poco flexible
	- Analíticas pobres
	- Curva de aprendizaje corta
- Herramientas de terceros
	- Menos trabajo
	- Más flexibles
	- Mejores analíticas
	- Curva de aprendizaje elevada (según herramienta)

### Herramientas

- Apache JMeter
- **Gatling**
- Loader.io
- BlazeMeter
- Blitz
- Etc.

## Gatling

- Escrita en Scala
- Compatible con la JVM
- Uso de un DSL propio
- Fácil de usar
- Ligera

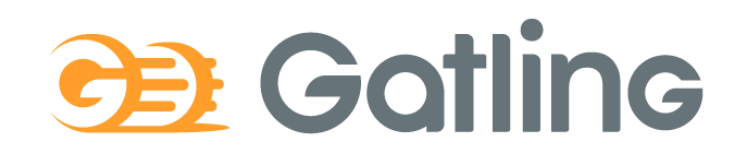

## Descarga e instalación

- [http://gatling.io](http://gatling.io/)
- Necesita tener Java 8 instalado (hecho en Scala)
- Listo para funcionar
- Dos scripts:
	- Recorder.sh/Recorder.bat
	- Gatling.sh/Gatling.bat

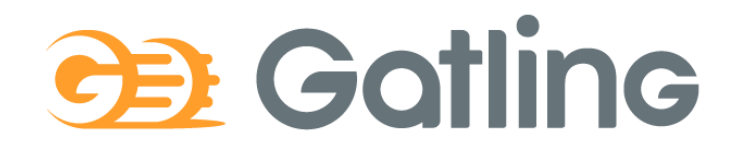

### Gatling recorder

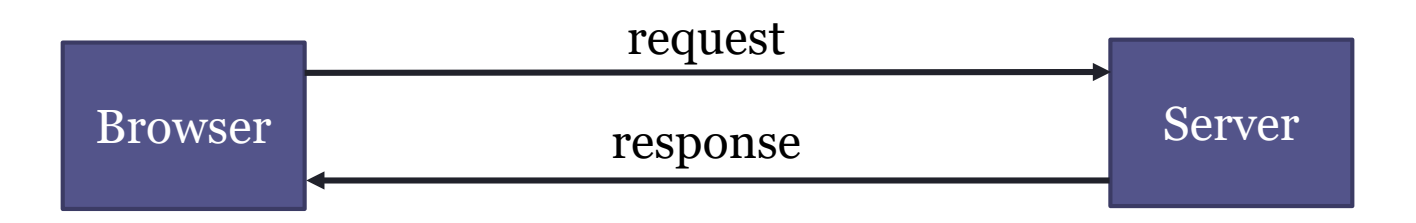

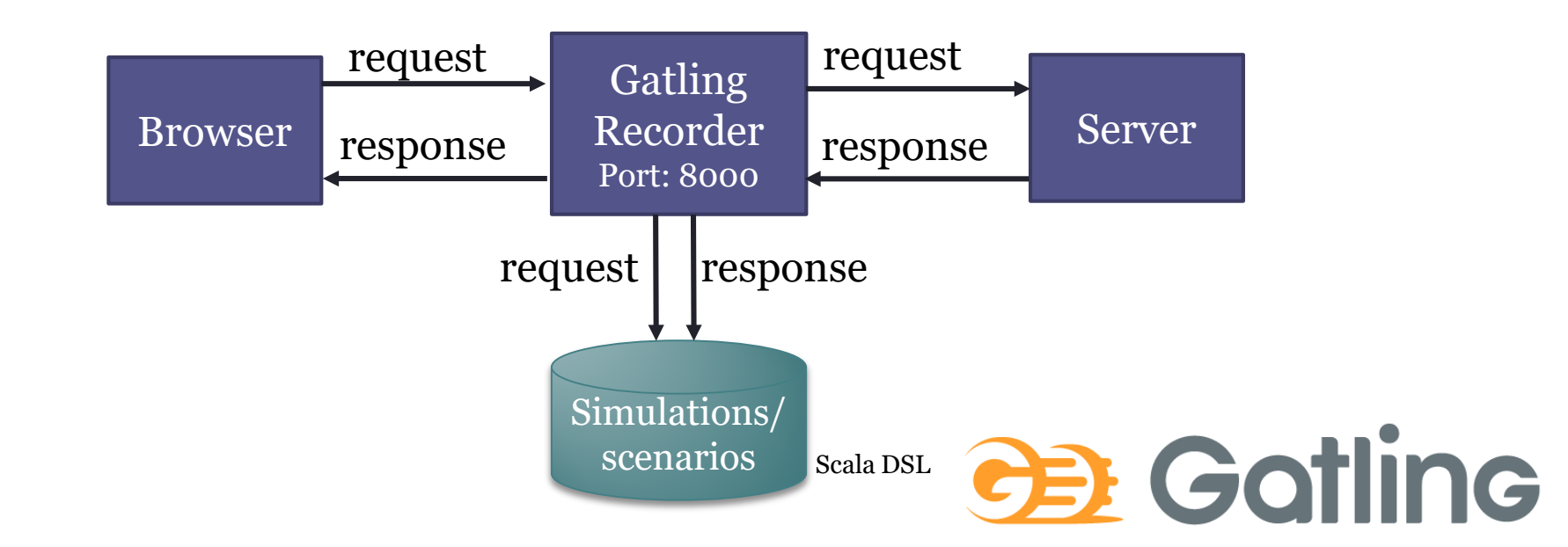

### Gatling runner

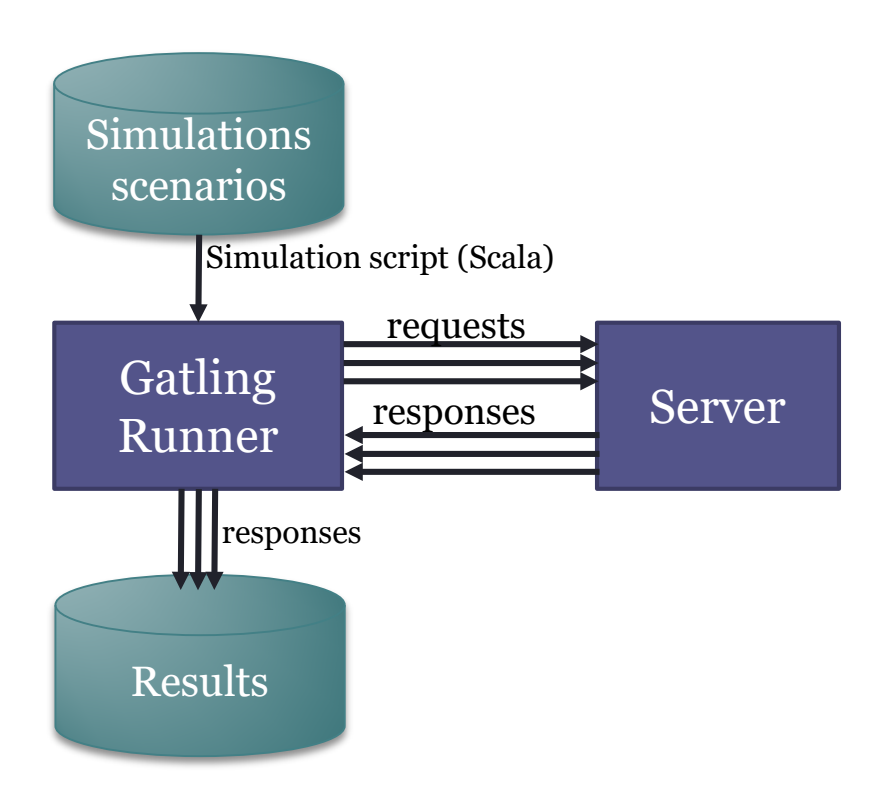

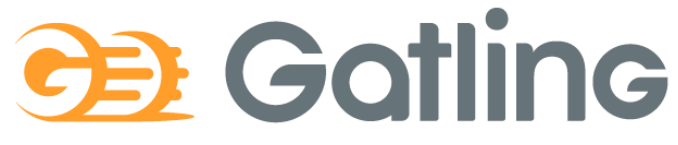

### Workflow

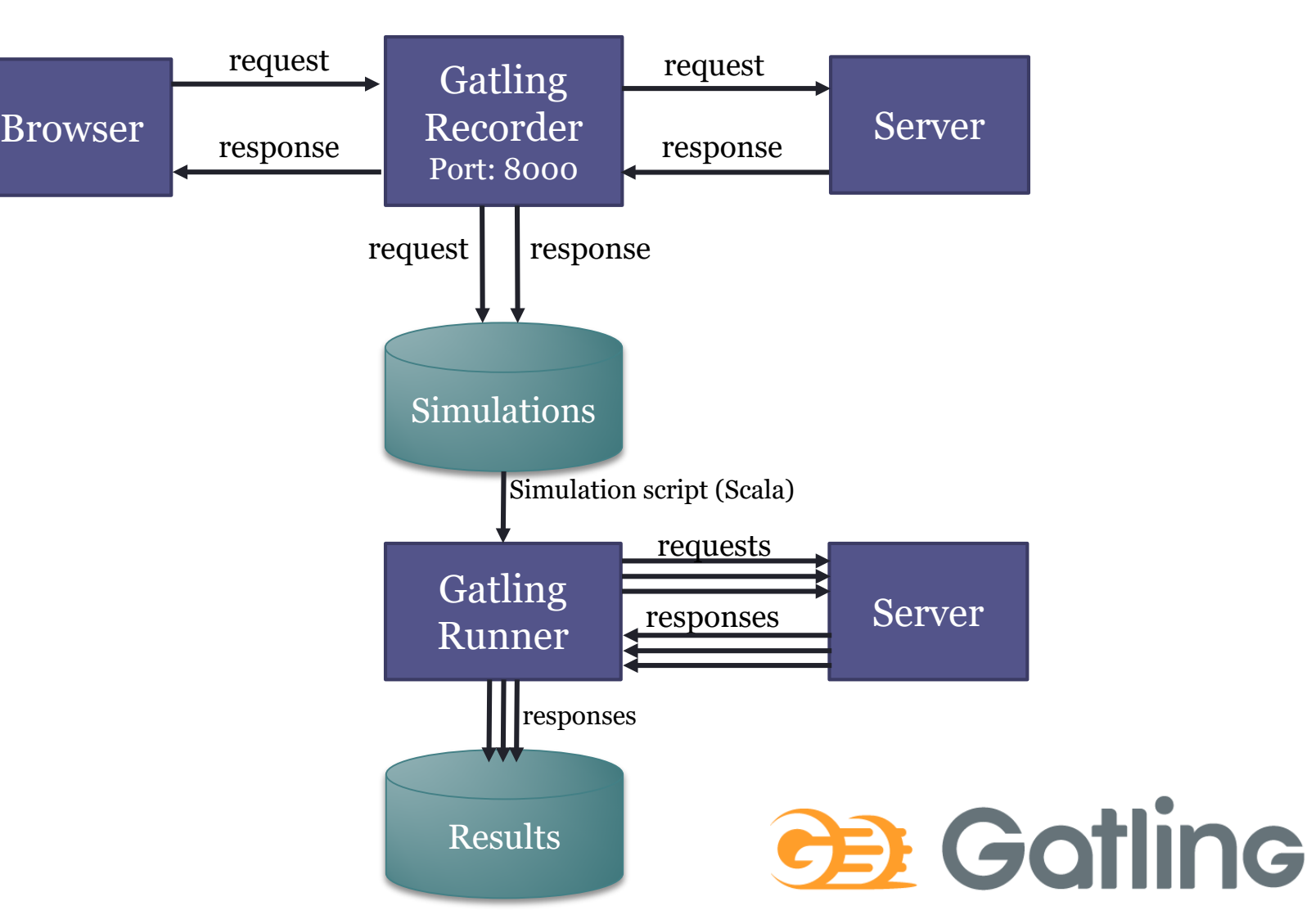

### Recorder

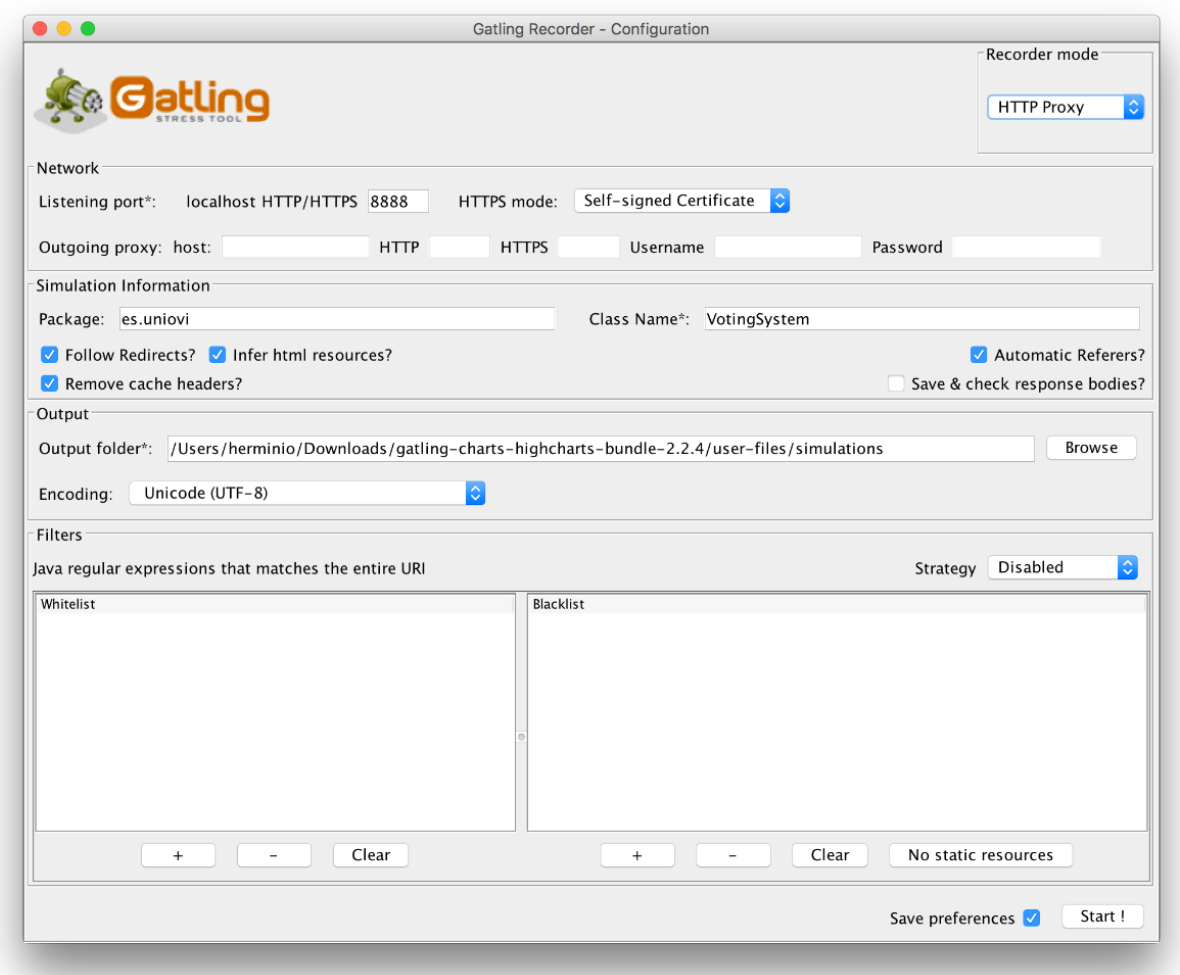

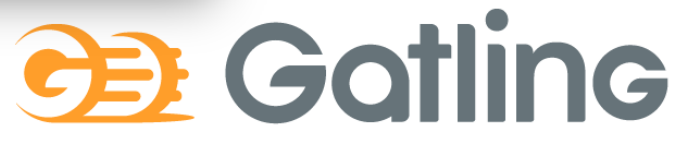

## Gatling: Recorder

### Test case: http://computer-database.gatling.io/computers

• Abrir el recorder

 $\checkmark$ /usr/local/Cellar/gatling/gatling-charts-highcharts-bundle-3.0.3/bin [master L]\*1] 11:57 \$ ./recorder.sh GATLING\_HOME is set to /usr/local/Cellar/gatling/gatling-charts-highcharts-bundle-3.0.3

- Configurar el recorder
	- 1. Package: computerdatabase
	- 2. Name: TestSimulation
	- 3. Follow Redirects ✅
	- 4. Automatic Referers ✅
	- 5. Strategy: Black list first
	- 6. Blacklist:  $.*\csc,.*\csc$ ,  $*\csc$

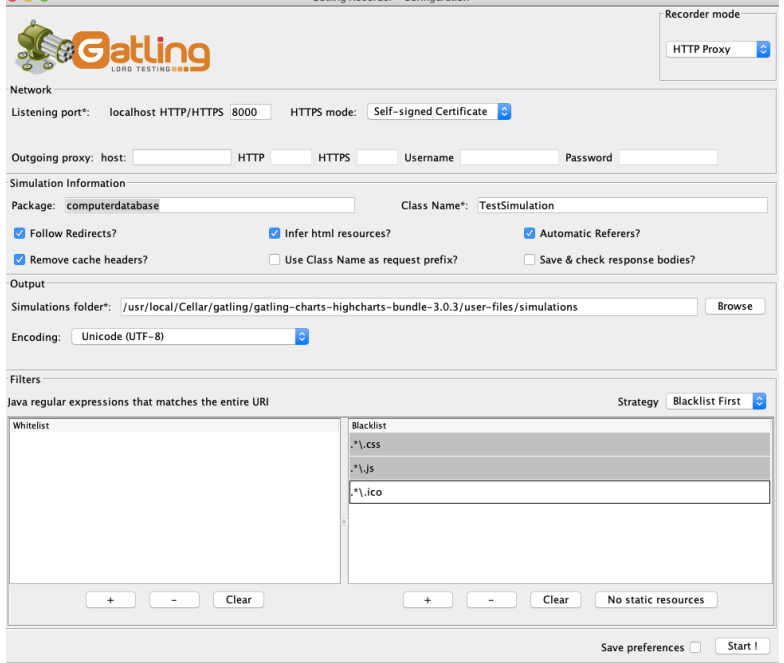

# Configurar proxy

- localhost:8000
- Para todas las direcciones incluida localhost
- Si se usa HTTPS hay que configurar el certificado
- Arrancar recoder como el proxy
- Navegar tal como lo haría un usuario

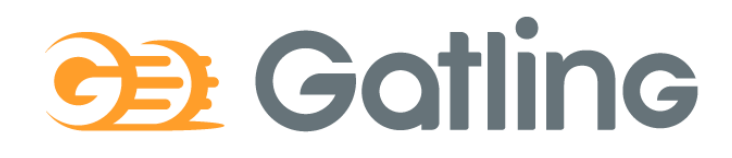

## Gatling: Recorder

- Navegador > Web Proxy > localhost:8000
- Recorder: Start
- Escenario de ejemplo:
	- 1. Después de comenzar, abrir el sitio web y realice las acciones que desea que formen parte de la prueba.
	- 2. Después de terminar presione STOP
	- 3. Las acciones se registrarán en lenguaje Scala.
	- 4. La simulación se guardará en el directorio archivos de *user-files/simulations*

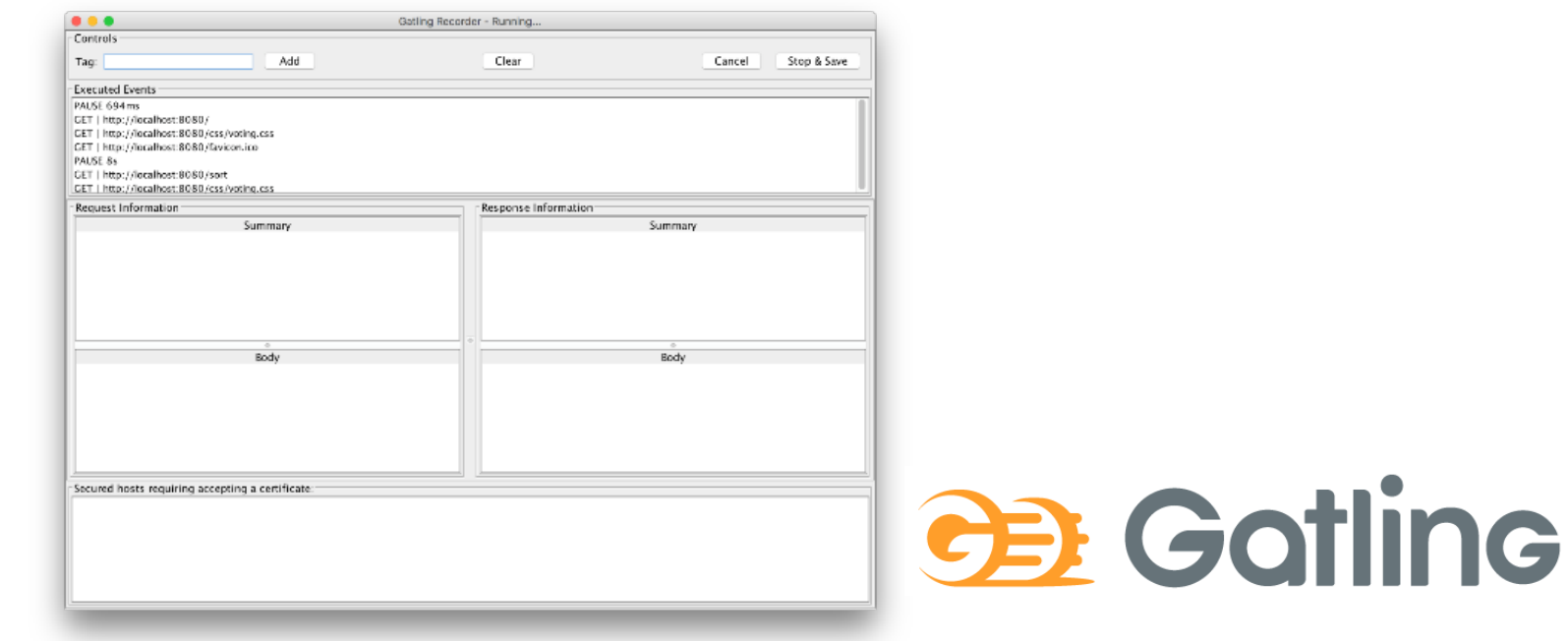

## Ejemplo Gatling

Consideraciones Previas:

- **Solo** en radarin\_0
- En este caso **solo** hemos cargado la página principal de la aplicación
- Tenga en cuenta la última línea de la prueba, podemos **ajustar la carga** aquí.
- Obviamente, las pruebas pueden ser mucho más complicadas, realizando múltiples acciones en el sistema.

[https://github.com/Arquisoft/radarin\\_0/blob/master/](https://github.com/Arquisoft/radarin_0/blob/master/webapp/loadtestexample/GetUsersList.scala) webapp/loadtestexample/GetUsersList.scala

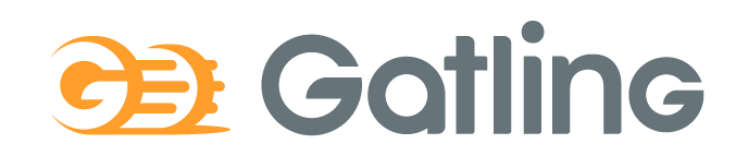

### Configurando el número de usuarios **Injection profile**

Control how users are injected in your scenario

#### **Injection steps**

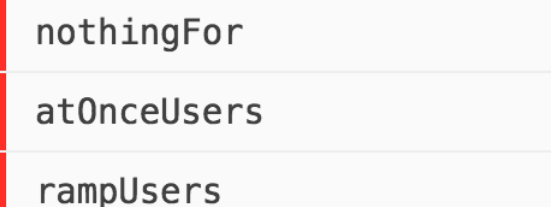

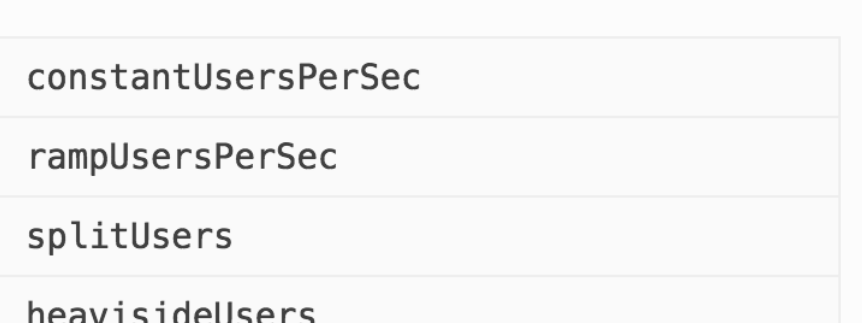

[https://gatling.io/docs/current/general/simulation\\_setup](https://gatling.io/docs/current/general/simulation_setup)

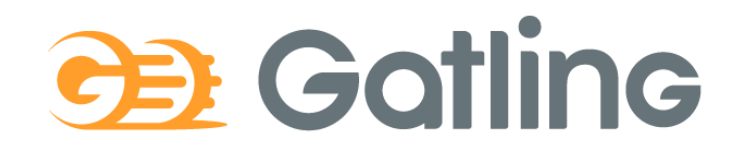

### Ejemplo 1: 2 usuarios por segundo durante 60 segundos

- 120 usuarios llegando a una tasa de 2 usuarios / segundo
- Ejecutan un script dado

... setUp( scn.inject(constantUsersPerSec(2) during (60 seconds) randomized) ).protocols(httpProtocol)

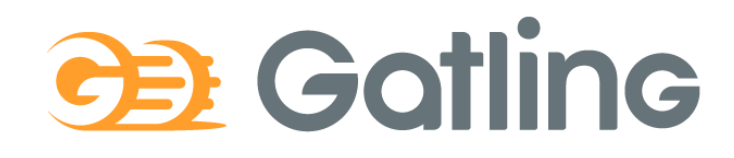

### Ejemplo 2: 50 usuarios en 60 segundos

- 50 usuarios concurrentes
- Entra un usuario nuevo cada 1,2 segundos
- Desarrollan todo el script grabado anteriormente

```
...
setUp(scn.inject(rampUsers(50) during(60 seconds))).
    protocols(httpProtocol)
```
}

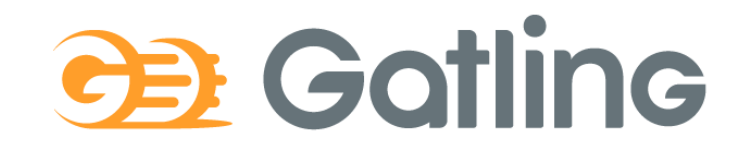

### Disparando Gatling

- Script: gatling.sh/.bat
- Escogemos la clase con el script grabado previamente (simulación)
- Podemos configurar el ID y la descripción
- En la ejecución vamos viendo un progreso textual de la prueba
- Al finalizar genera un informe con analíticas y gráficas en un fichero HTML

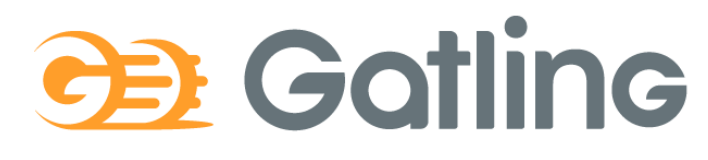

• Ejecutar Gatling (/bin/gatling.sh) y escoger el escenario

pablo@pablo-ZenBook-UX431DA-UM431DA:~/Programas/gatling-charts-highcharts-bundle-3.5.0/bin\$ ./gatling.sh GATLING\_HOME is set to /home/pablo/Programas/gatling-charts-highcharts-bundle-3.5.0 Choose a simulation number:

- [0] GetUsersList
- [1] computerdatabase.BasicSimulation
- [2] computerdatabase.advanced.AdvancedSimulationStep01
- [3] computerdatabase.advanced.AdvancedSimulationStep02
- [4] computerdatabase.advanced.AdvancedSimulationStep03
- [5] computerdatabase.advanced.AdvancedSimulationStep04
- [6] computerdatabase.advanced.AdvancedSimulationStep05
- Ejecutar Simulación

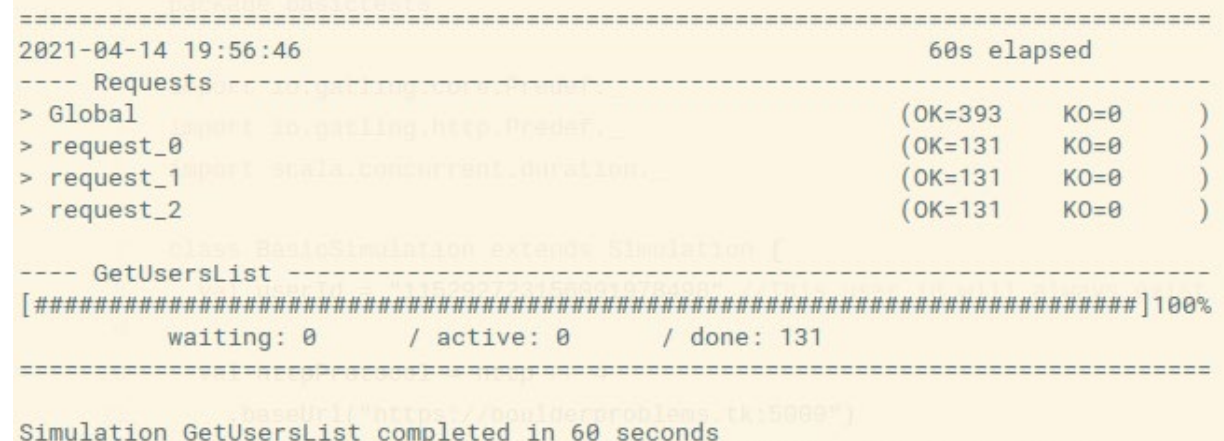

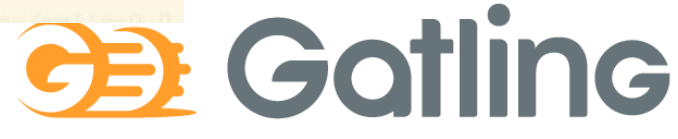

# Gatling: Informes

Se generan dos tipos de informes:

Un informe de texto por consola

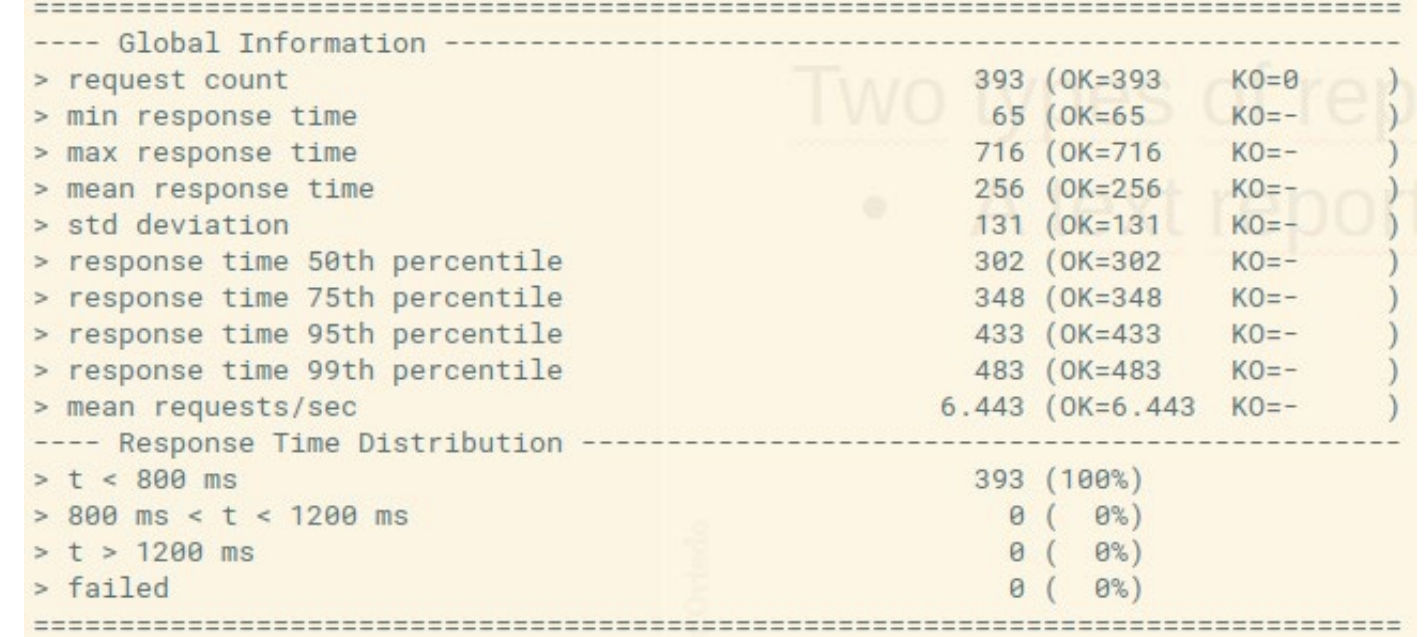

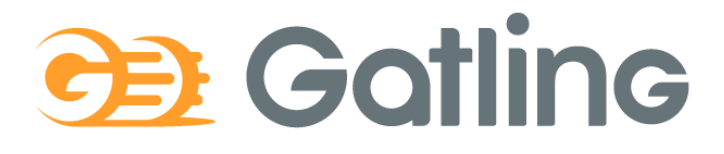

## Gatling: Informes

• Un informe HTML con más detalles:

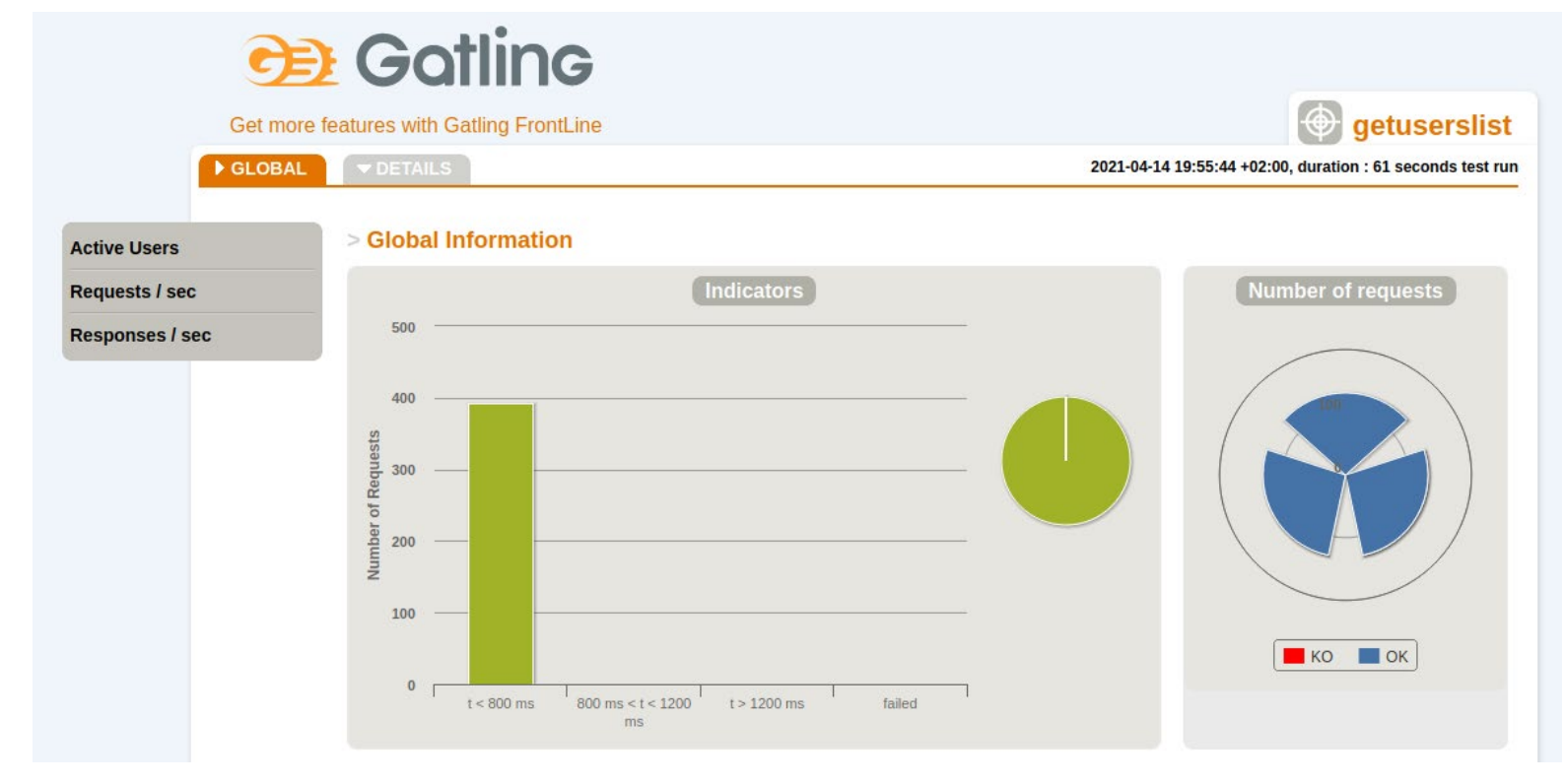

# **CB** Gotline

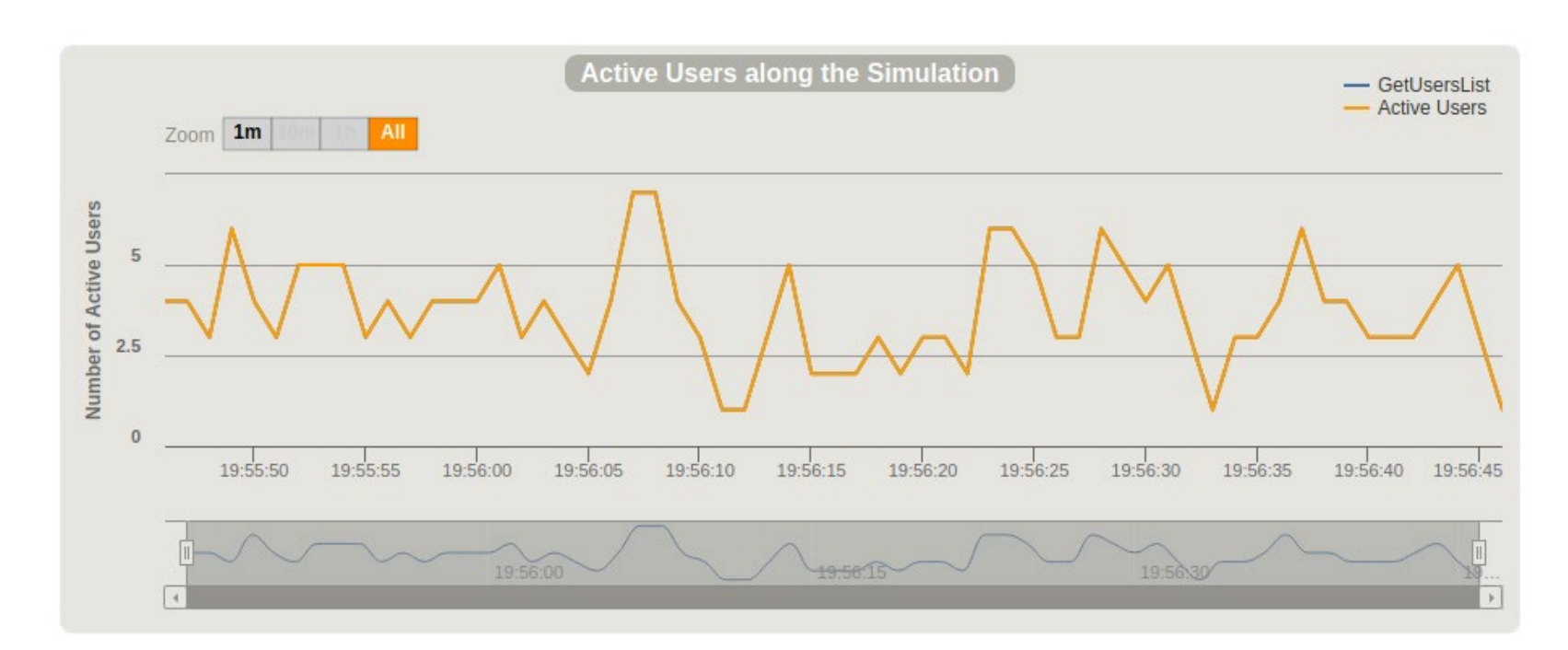

### • **Usuarios activos durante la simulación**

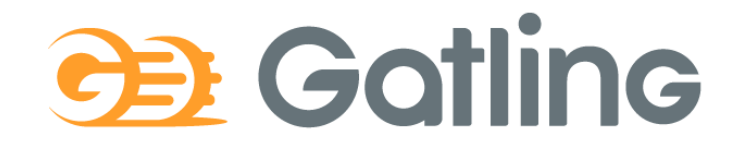

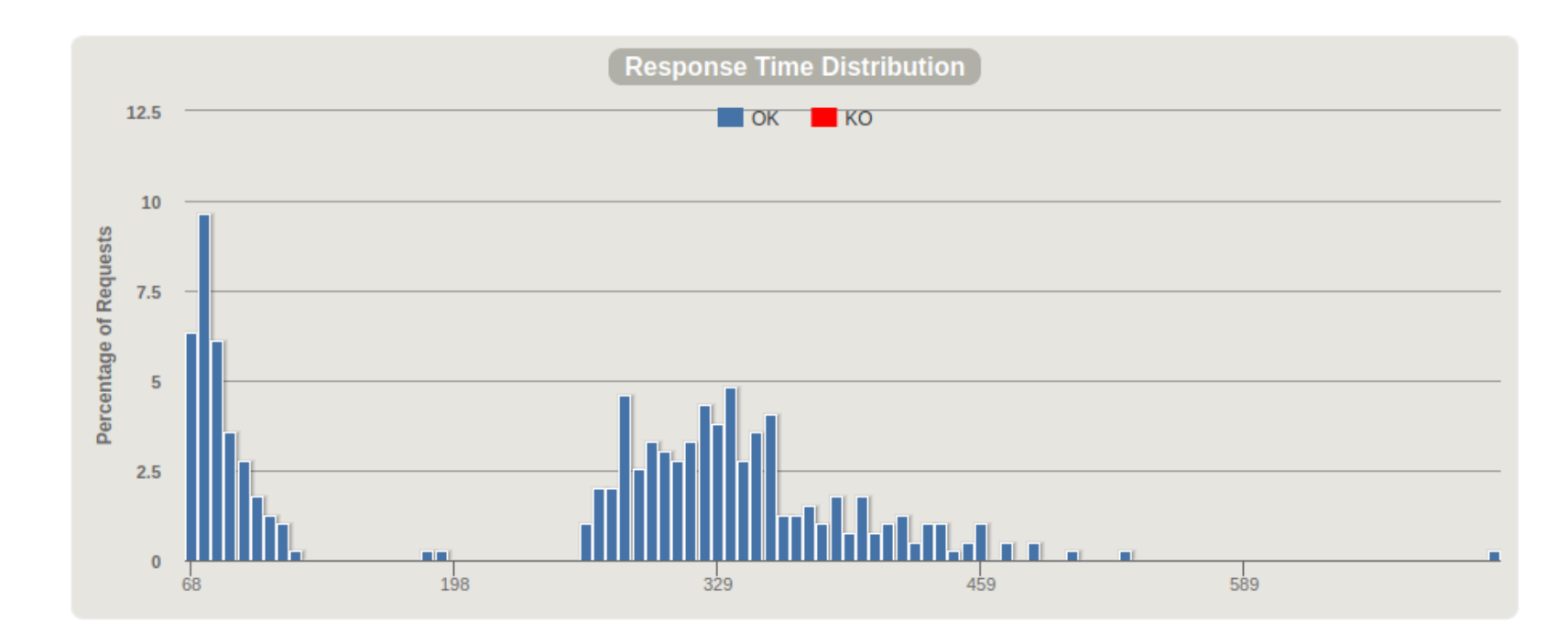

### • **Distribución de tiempos de respuesta**

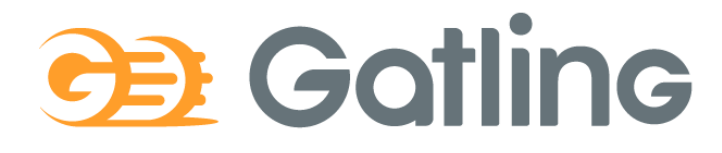

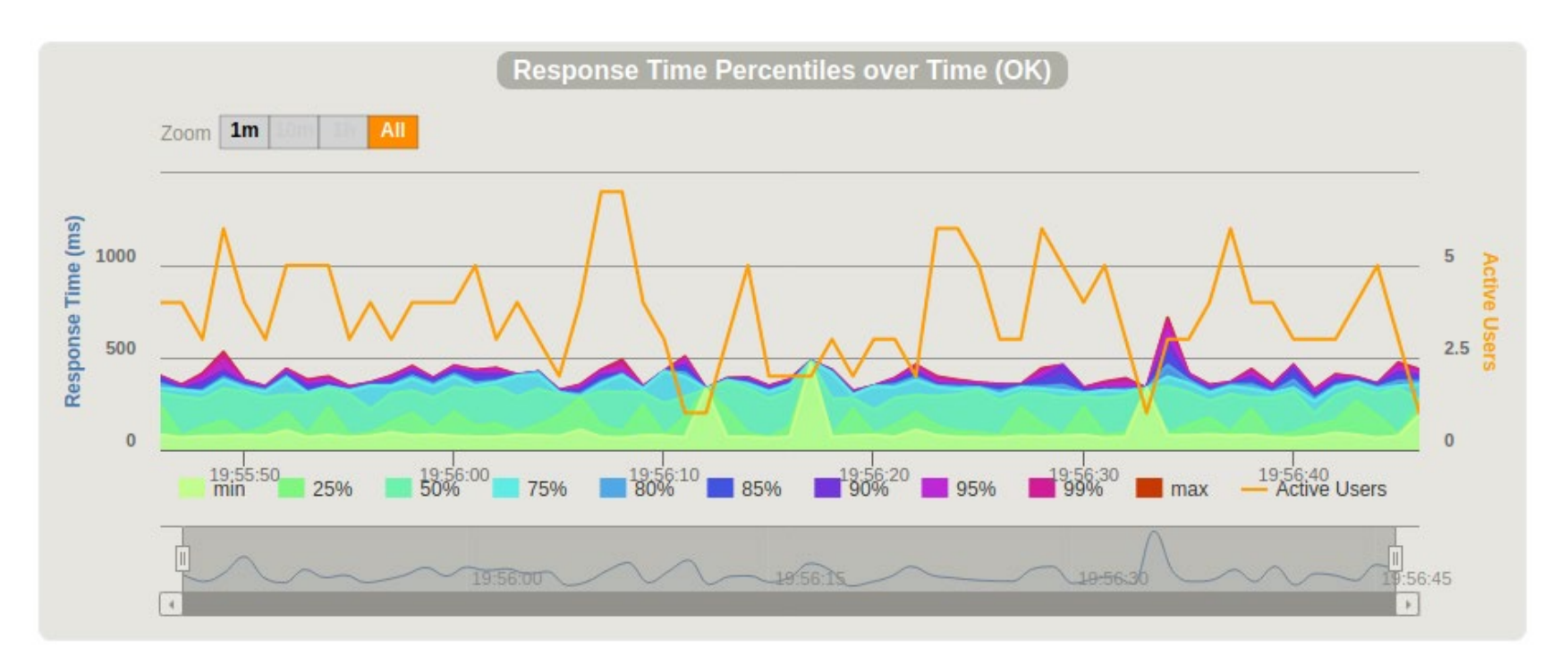

### • **Percentiles de tiempos de respuesta en el tiempo**

**BE Gotline** 

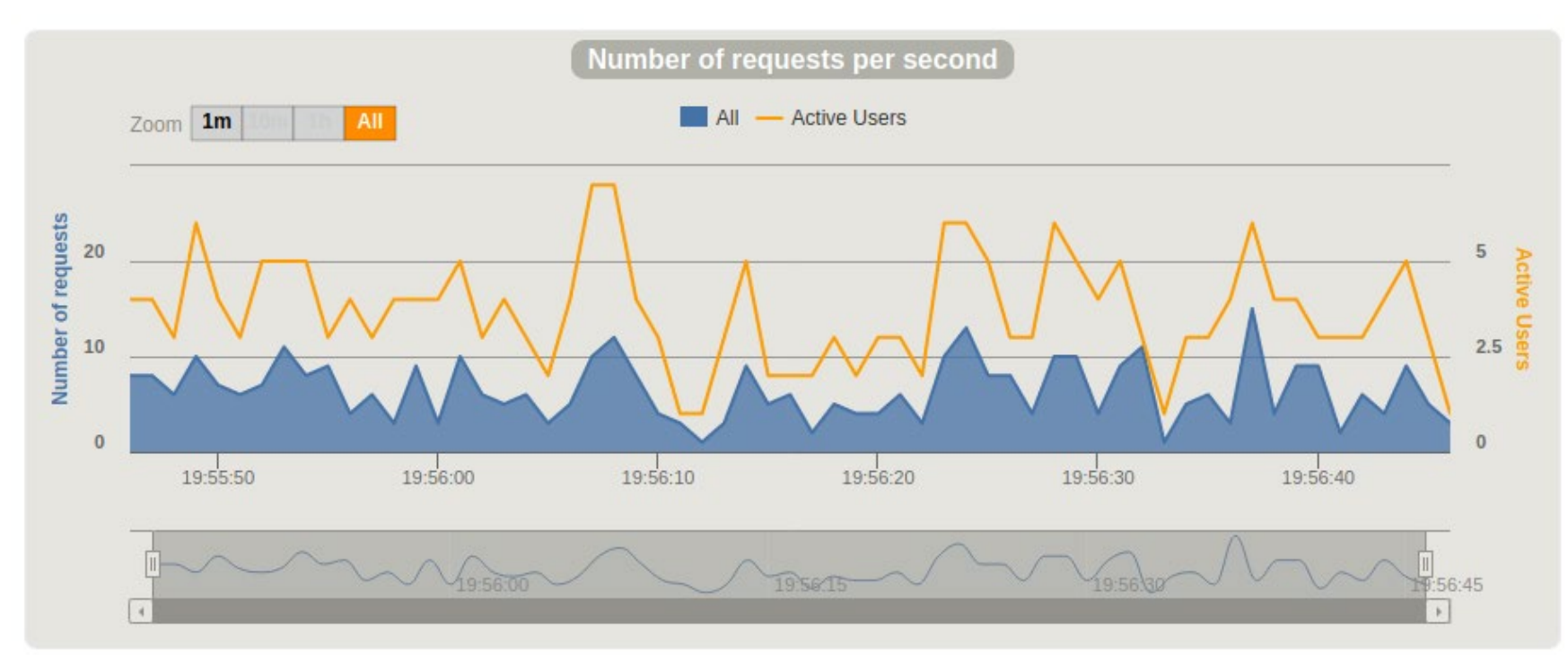

### • **Peticiones/respuestas por segundo**

### Otras pruebas

• Usabilidad

Permiten determinar si una aplicación es fácil de usar. Evalúan la experiencia del usuario antes (formativas) y después (sumativas) de la puesta en producción.

#### Entre las características que se pueden medir están:

- Facilidad de aprendizaje y memorización
- Precisión y completitud de las tareas
- Eficiencia y productividad (tiempo en realizar la tarea)
- Errores
- Satisfacción
- Accesibilidad

Las técnicas de pruebas incluyen observación, benchmarking, encuestas, entrevistas, cuestonarios, eye-tracking..

### Otras pruebas

### • Seguridad

Permiten determinar las características de seguridad del sistema. Se realizan auditorías de seguridad y hacking 'ético'. Informe de vulnerabilidades y posibles soluciones. Herramientas open source: Wapiti, Zed Attack Proxy, Vega, W3af, Skipfish, Ratproxy, SQLMap, Wfuzz, Grendel-Scan, Arachni, Grabber.

### • Escalabilidad, mantenibilidad, portabilidad.. &

### Enlaces de interés

- Gatling https://gatling.io/
	- The Art of Destroying Your Web App With Gatling https://gatling.io/2018/03/07/the-art-of-destroying-your-web-app/
	- The Scala Programming Language (https://www.scala-lang.org/)
	- Refactoring (Advanced Gatling-Scala) https://gatling.io/docs/2.3/advanced\_tutorial#advanced-tutorial https://github.com/gatling/gatling/tree/master/gatling-bundle/src/main/scala/computerdatabase
	- Testing Node.Js Application with Gatling <https://blog.knoldus.com/testing-node-js-application-with-gatling/>
	- Step by step guide [https://github.com/pglez82/docker\\_solid\\_example/tree/pglez82-gattling-load-tests#load-tests-gatling](https://github.com/pglez82/docker_solid_example/tree/pglez82-gattling-load-tests#load-tests-gatling)

### • Otras Pruebas

- Tipos de pruebas de software http://ing-sw.blogspot.com/2005/04/tipos-de-pruebas-de-software.html
- Qué son: Pruebas de usabilidad (Andrea Cantú) https://blog.acantu.com/que-son-pruebas-usabilidad/
- An overview on usability testing & 6 tools to automate it https://www.cubettech.com/blog/an-overview-on-usability-testing-6-tools-to-automate-it/
- □ ¨Solución automatizada de pruebas de penetración y auditoría de seguridad para<br>entornos de prestación de servicios empresariales en Cloud¨<br>David Lorenzo González, TFG (Universidad de Oviedo)

### Presentación de la práctica

- TG para ensayar presentación
- Semana del 3 de Mayo
- 15-20 minutos
	- Presentación
	- Demo (video y en vivo)
	- Preguntas
- Escogemos quien habla
- Nota: 70% trabajo equipo + 30% trabajo personal